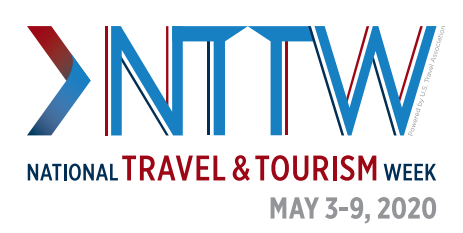

## SOCIAL MEDIA TIPS

- Instead of sharing a YouTube or Vimeo link, upload the video through the backend (**Twitter [Media Studio](https://media.twitter.com/en_us/articles/products/2018/media-studio.html)** or **[Facebook Creator Studio](https://www.facebook.com/creatorstudio/)**)
- Check the Twitter cards for links before sharing with **[this tool](https://cards-dev.twitter.com/validator)**—if you would like to make a custom preview image, create a new card through **[Twitter Ads](https://ads.twitter.com/)**
- Cross promote your unique content from other platforms (share your LinkedIn article on Facebook or promote that you are doing a fun Instagram Story on Twitter)
- Incorporate trending/daily hashtags when appropriate in posts (#MondayMotivation, #TravelTuesday…)
- Create a free account on **[bitly](https://bitly.com/)** to customize shortened links
- Find free stock photos (no royalties) for commercial use on **[Pexels](https://www.pexels.com/)** or **[Pixabay](https://pixabay.com/)**
- Use sites like **[Canva](https://www.canva.com/)** or **[Adobe Spark](https://spark.adobe.com/)** to make easy custom graphics
- Get creative with **[emojis](https://emojipedia.org/)** or different **[font stylings](https://lingojam.com/TwitterFonts)**
- Interested in seeing what is trending? Check out the **[TrendsMap](https://www.trendsmap.com/)**